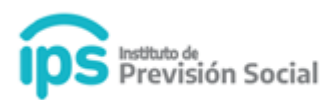

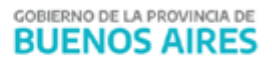

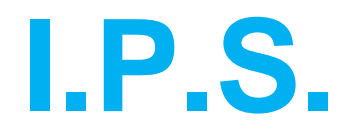

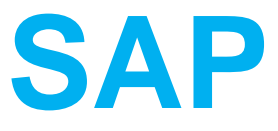

# **Carga de carreras MANUAL DE USUARIO**

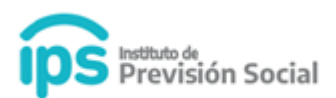

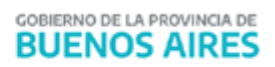

## **Índice**

- **1. Actualizar los datos del agente**
- **2. Cargar la historia laboral**
- **3. Cargar las licencias**
- **4. Finalizar la primer Carrera**
- **5. Cargar la segunda Carrera**
- **6. Cargar la historia laboral del 2do. periodo**
- **7. Cargar las licencias del 2do. periodo**
- **8. Finalizar segunda Carrera**
- **9. Alta de la Certificación**

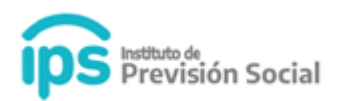

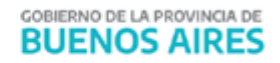

Para utilizar el módulo **Mis Agentes** y cargar la carrera de un agente debe ingresar a <https://websap.ips.gba.gob.ar/websap/login>

#### **Una carrera es un cargo o conjunto de cargos con períodos consecutivos.**

Para cargar una carrera se deben cargar todos los cargos correspondientes a ese lapso de tiempo sin corte alguno.

Cuando el Agente trabaja en lapsos de tiempo interrumpidos, es decir, que tiene ingresos y egresos en el Organismo, significa que tiene más de una CARRERA en dicho Organismo.

Para Generar el alta de varias Carreras se deberán seguir los siguientes pasos.

### **1. Actualizar los datos del agente**

MIS AGENTES MODIFICACIÓN (

Indicar la fecha más antigua de ingreso al organismo, corregirla en el caso que sea diferente a la que muestra el sistema. **Mis Agentes -> Modificar.** 

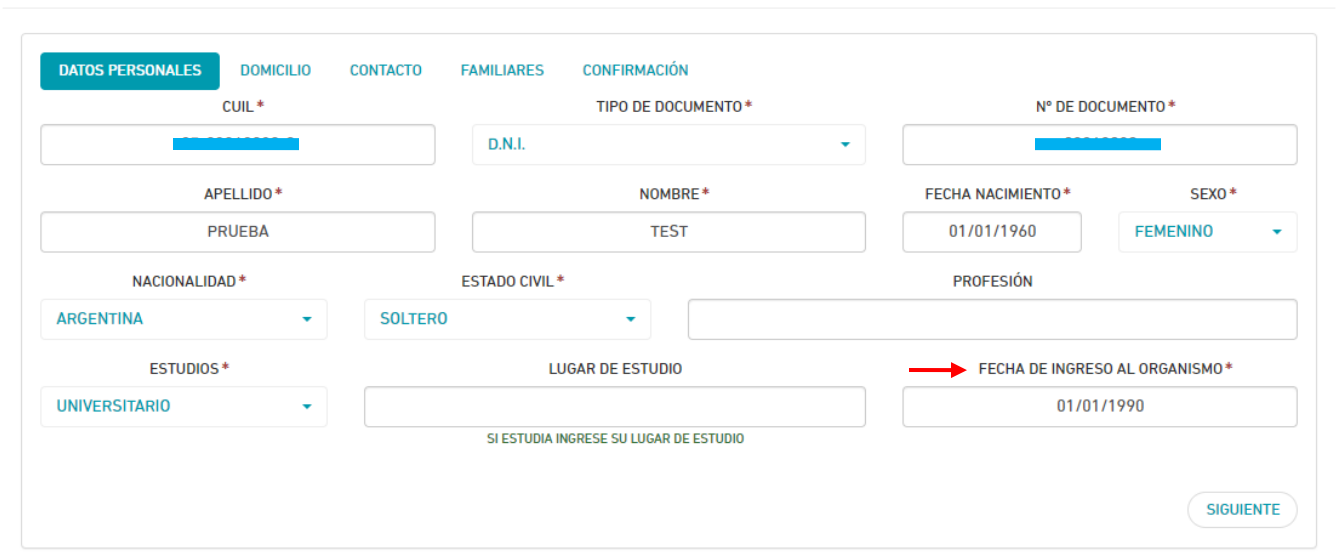

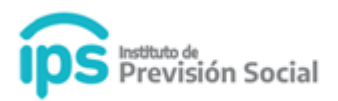

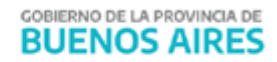

## **2. Cargar la historia laboral**

Cargar la historia laboral del agente en el organismo para el primer período de tiempo trabajado. **Cargos -> Alta con Cese**.

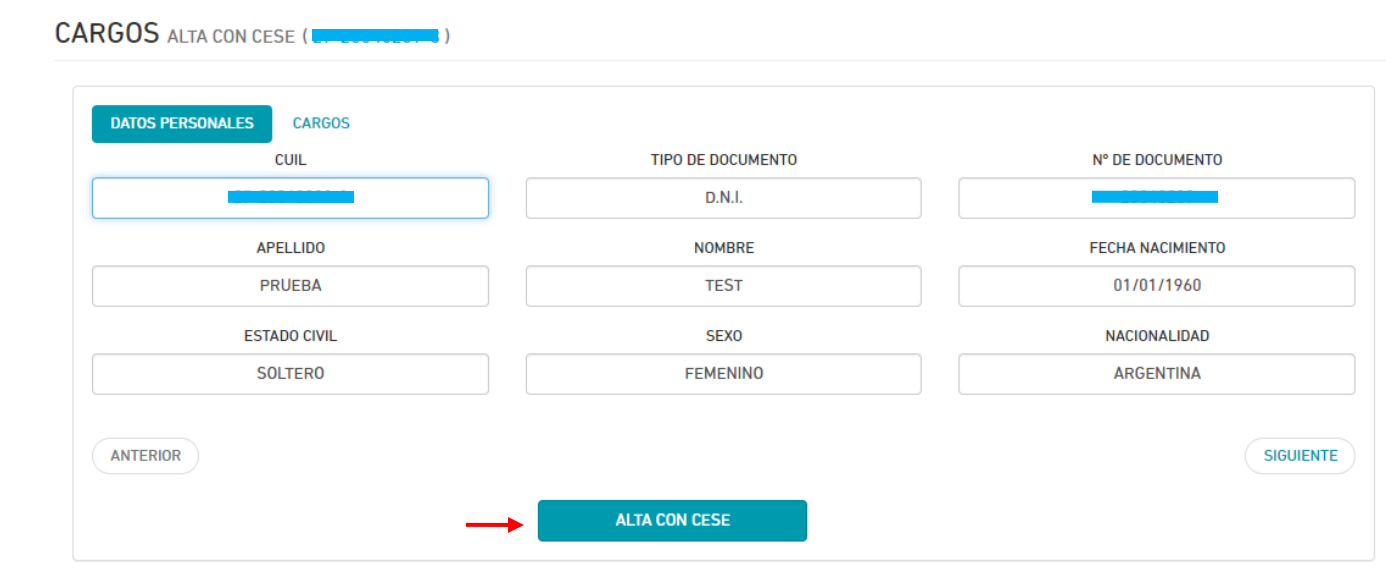

## **3. Cargar las licencias**

 $\Box$ 

LICENCIAS ALTA (CHECHICA

Cargar las licencias del agente en el organismo para el primer período de tiempo trabajado. **Licencias -> Alta.**

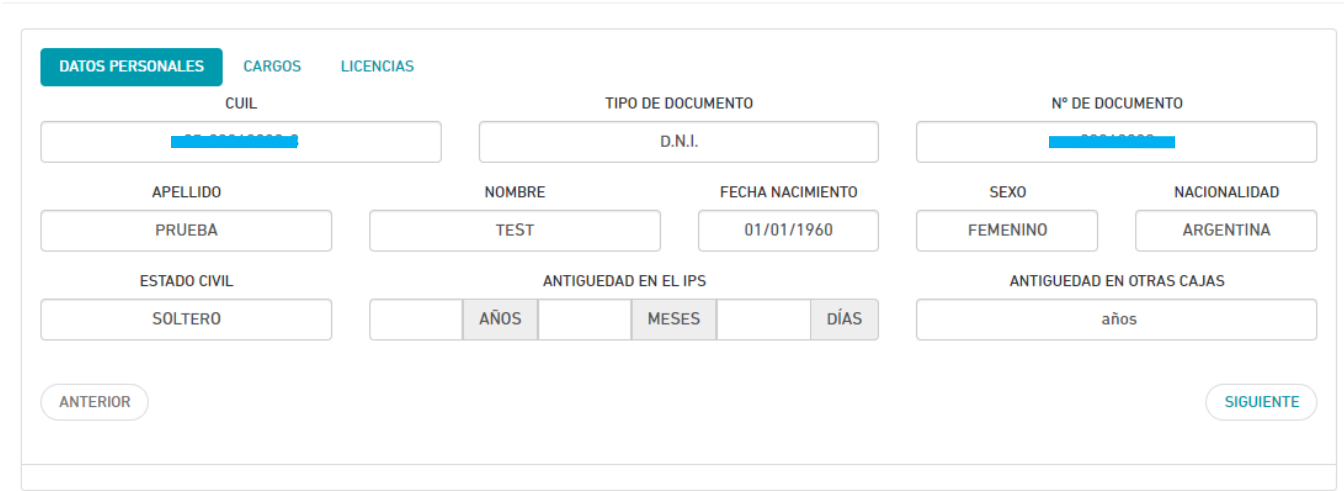

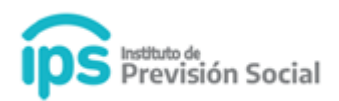

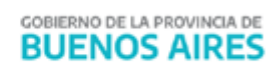

## Debe seleccionar el cargo:

## LICENCIAS ALTA <del>(27 20040207</del>3)

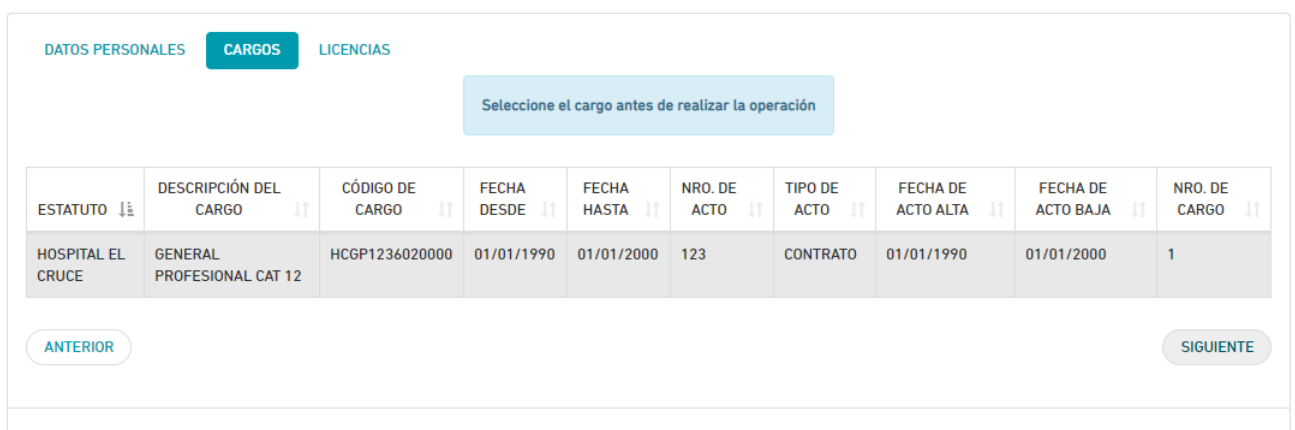

## Y agregar la licencia:

## LICENCIAS ALTA (MANAGEMENT)

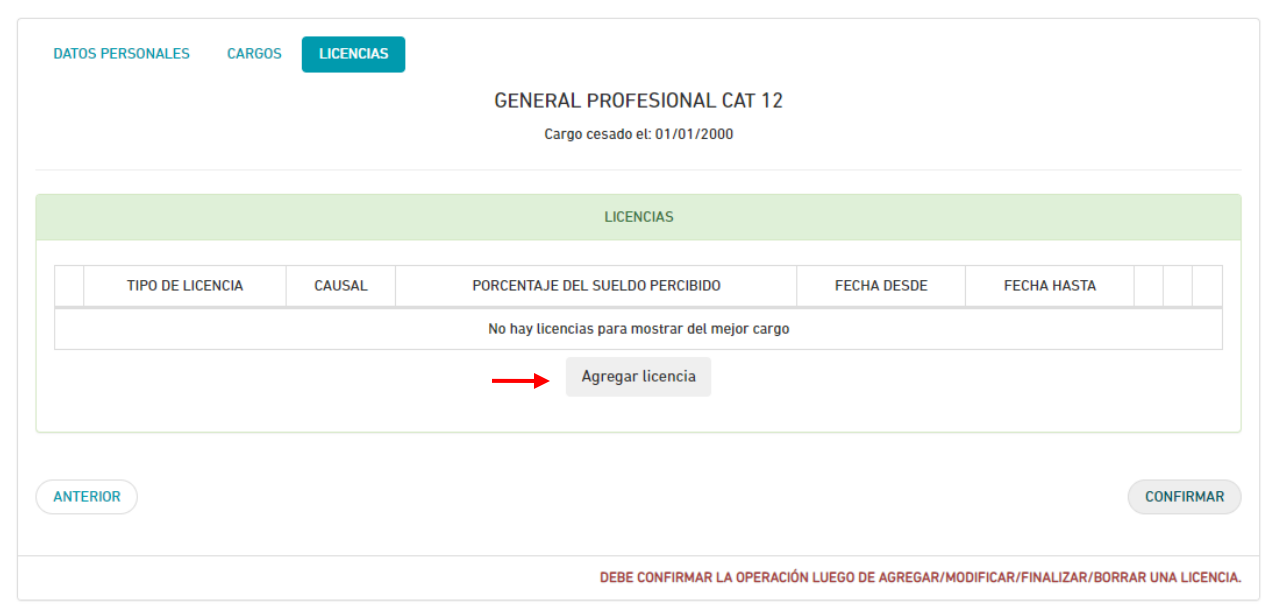

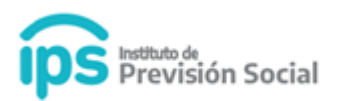

## **4. Finalizar la primer Carrera**

Para finalizar la primer Carrera **SE DEBE GENERAR EL CESE DEFINITIVO** del agente por el motivo que corresponda, según sea el caso. **Mis Agentes -> Cese Definitivo.**

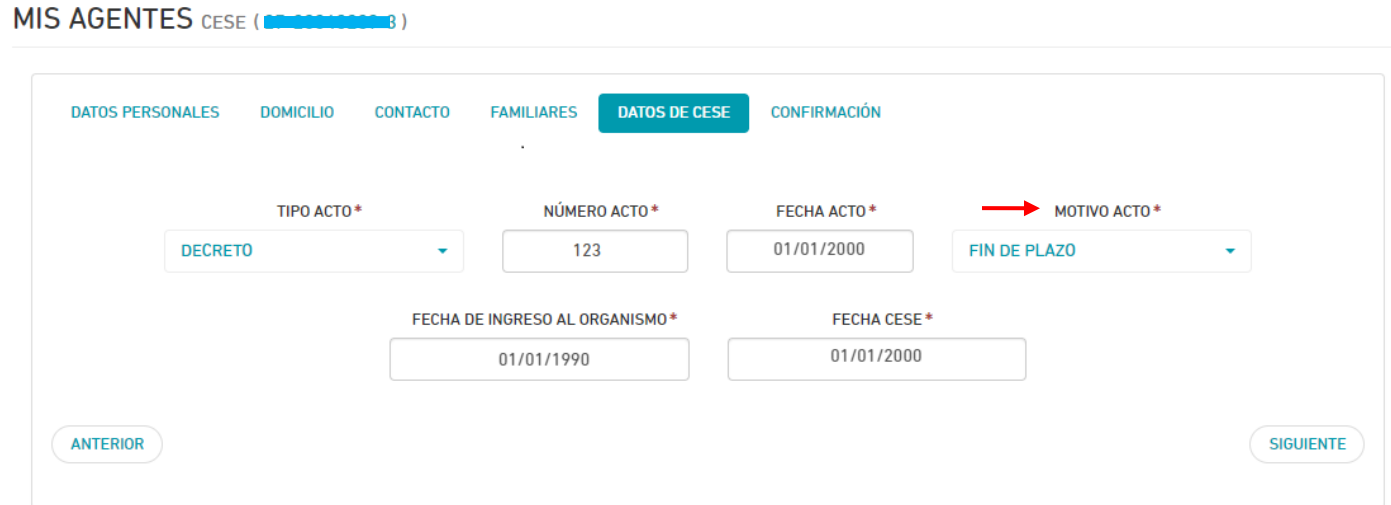

## **5. Cargar la segunda Carrera**

Para Cargar la segunda Carrera, se deberá realizar el **ALTA DEL AGENTE** en el organismo, indicando la nueva fecha de Ingreso (o reingreso). **Mis Agentes -> Alta.**

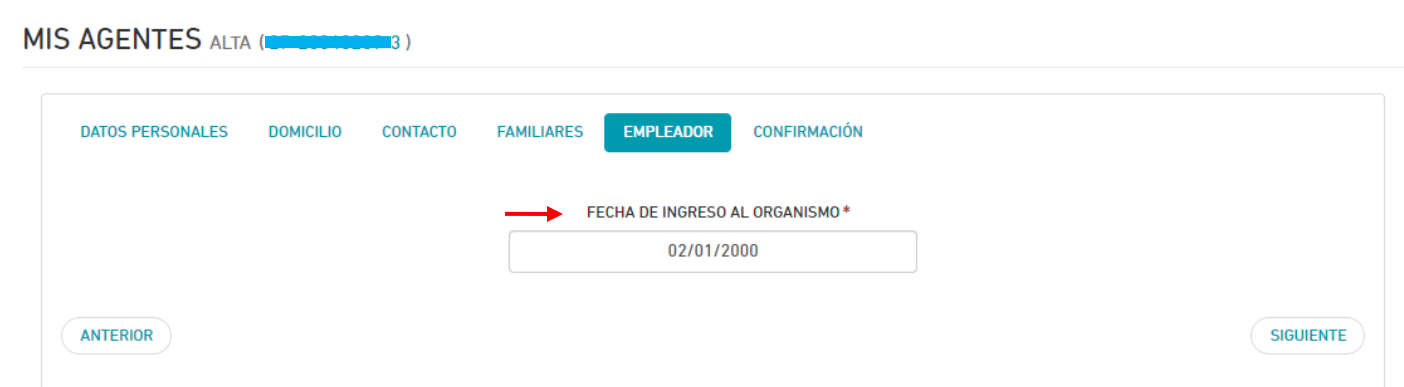

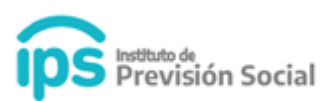

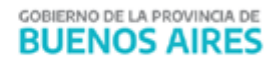

#### **MIS AGENTES ALTA**

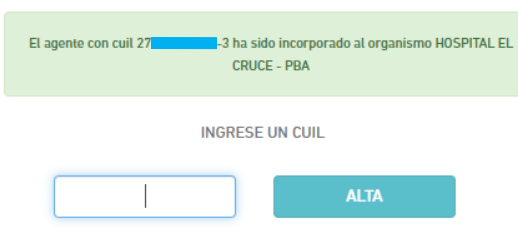

## **6. Cargar la historia laboral del 2do. periodo**

Cargar la historia laboral del agente en el organismo para el segundo período de tiempo trabajado. **Cargos -> Alta con Cese.**

## **7. Cargar las licencias del 2do. periodo**

Cargar las licencias del agente en el organismo para el segundo período de tiempo trabajado. **Licencias -> Alta.**

#### **8. Finalizar segunda Carrera**

Para finalizar la segunda **Carrera SE DEBE GENERAR EL CESE DEFINITIVO** del agente por el motivo que corresponda, según sea el caso**. Mis Agentes -> Cese Definitivo**. En caso que sea la última carrera del agente se deberá ingresar el motivo Jubilación.

Estos pasos deberán repetirse tantas veces como carreras tenga el agente.

#### **9. Alta de la Certificación**

Luego se continúa con los pasos habituales para dar el alta de la **Certificación**.

Se podrán visualizar los datos de las carreras con los períodos comprendidos en cada una de ellas. **Certificación digital -> Alta.**

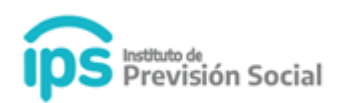

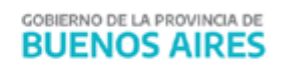

**DATOS PERSONALES FOTO CARGOS** PROPIEDADES DEL MEJOR CARGO

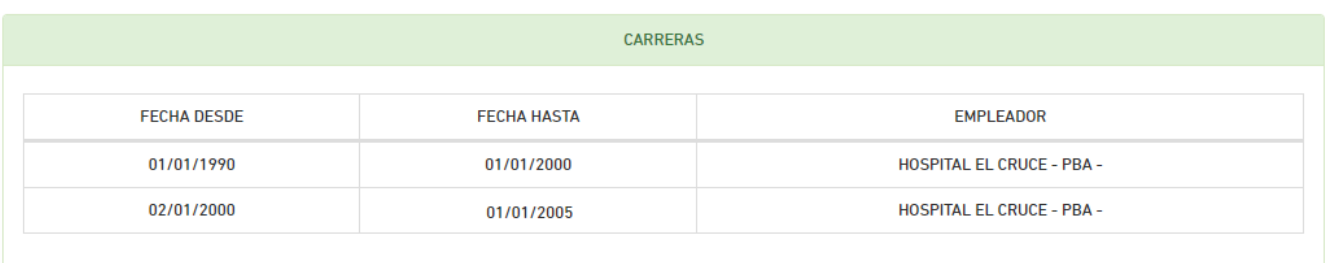

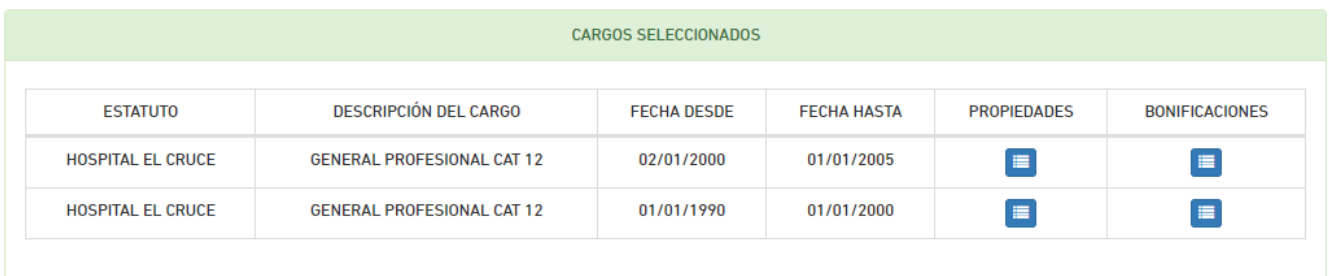